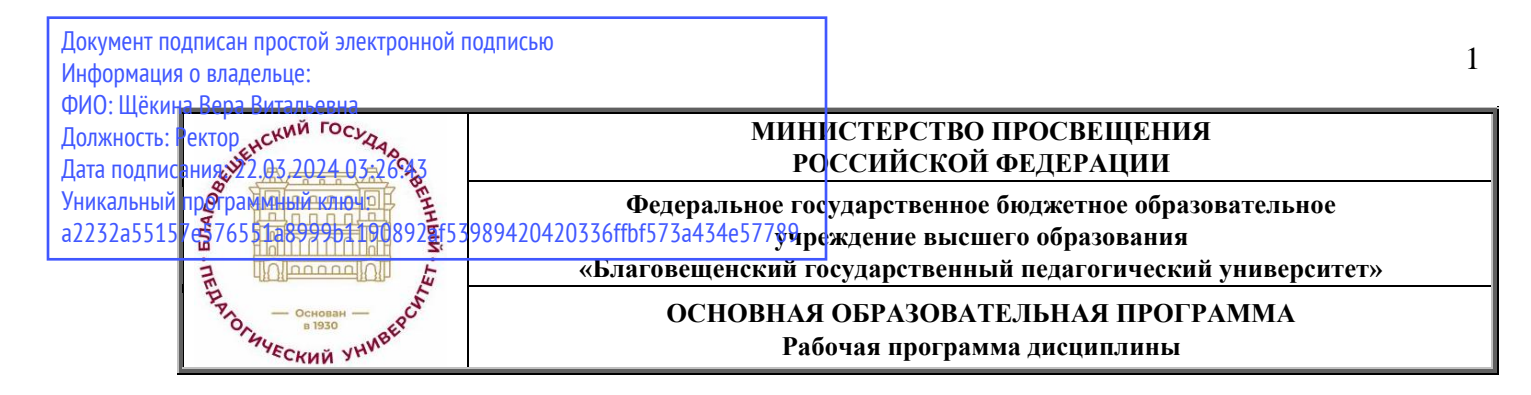

**УТВЕРЖДАЮ**

**Декан естественно-географического факультета ФГБОУ ВО «БГПУ» \_\_\_\_\_\_\_\_\_\_ И.А. Трофимцова «29» июня 2022 г.**

#### **Рабочая программа дисциплины ГЕОИНФОРМАТИКА**

### **Направление подготовки 44.03.01 ПЕДАГОГИЧЕСКОЕ ОБРАЗОВАНИЕ (с одним профилем подготовки)**

## **Профиль «ГЕОГРАФИЯ»**

**Уровень высшего образования БАКАЛАВРИАТ**

**Принята на заседании кафедры географии (протокол № 10 от «29» июня 2022 г.)**

**Благовещенск 2022**

# **СОДЕРЖАНИЕ**

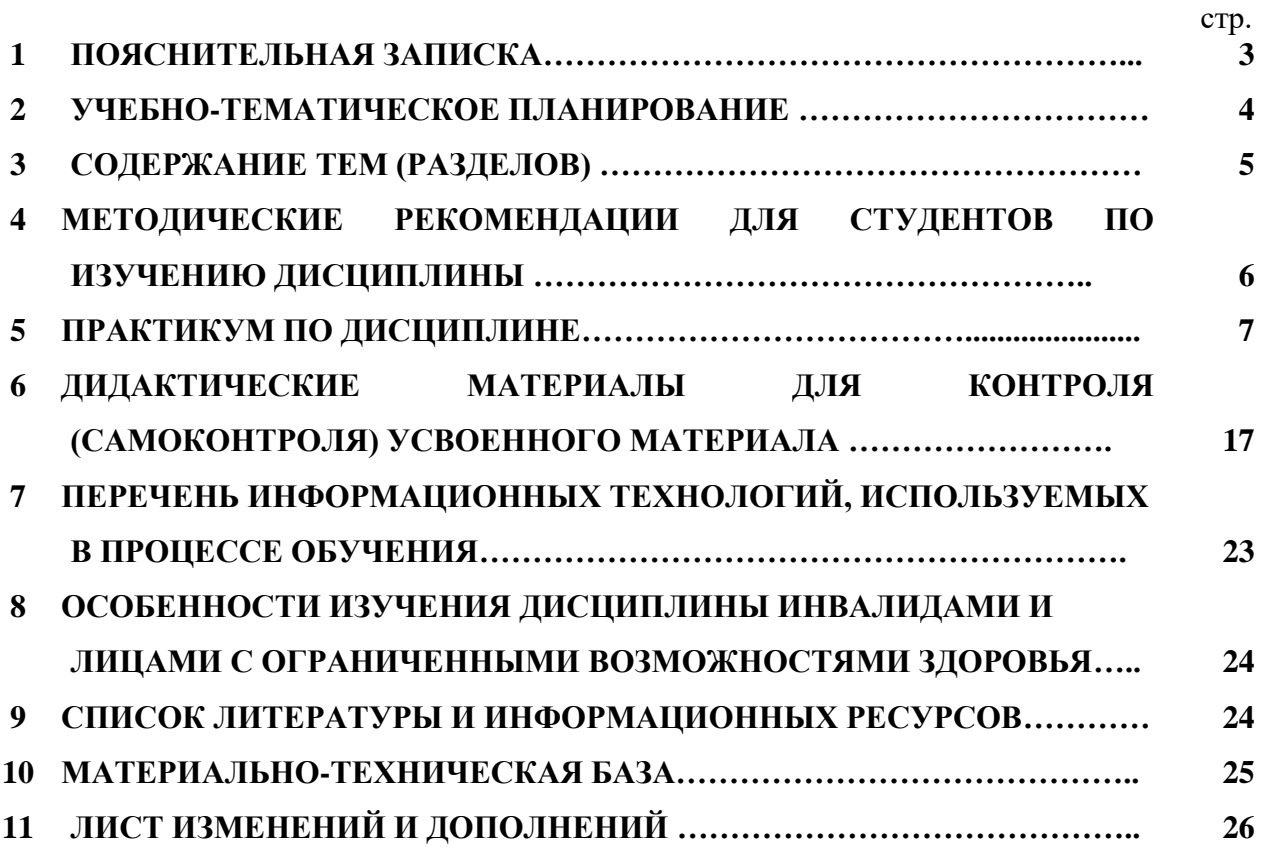

#### <span id="page-2-0"></span>**1ПОЯСНИТЕЛЬНАЯ ЗАПИСКА**

**1.1 Цель дисциплины**: сформирование систематизированные знаний, умений и навыков в области использования ГИС в географии.

**1.2 Место дисциплины в структуре ООП**: Дисциплина «Геоинформатика» относится к обязательным дисциплинам блока Б1 (Б1.О.07.06).

## **1.3 Дисциплина направлена на формирование следующих компетенций:** УК-1; ПК-2

- **УК-1.** Способен осуществлять поиск, критический анализ и синтез информации, применять системный подход для решения поставленных задач, **индикатором** достижения которой является:

• УК-1.3 Аргументировано формирует собственное суждение и оценку информации, принимает обоснованное решение.

**- ПК-2.** Способен осуществлять педагогическую деятельность по профильным предметам (дисциплинам, модулям) в рамках программ основного общего и среднего общего образования, **индикатором** достижения которой является:

• ПК-2.9 Владеет практическими навыками работы с одним из ГИС-документов и методами геоинформационных исследований.

**1.4 Перечень планируемых результатов обучения**. В результате изучения дисциплины студент должен

#### **знать:**

- теоретические основы геоинформатики;
- структуру ГИС;
- функциональные возможности ГИС;
- опыт прикладного использования ГИС в различных сферах деятельности. **уметь:**
- использовать ГИС в географических исследованиях;
- осваивать новое программное ГИС-обеспечение;
- анализировать проекты ГИС;
- выполнять пространственный анализ с использованием ГИС. **владеть:**
- умениями оперативной работы с новыми ГИСами ГИС;
- навыками подготовки электронных карт к публикации;
- навыками разработки проектов ГИС.

**1.5 Общая трудоемкость дисциплины «Геоинформатика» с**оставляет 3 зачетные единицы (далее – ЗЕ) (108 часов).

Программа предусматривает изучение материала на лекциях и практических занятиях. Предусмотрена самостоятельная работа студентов по темам и разделам. Проверка знаний осуществляется фронтально, индивидуально.

#### **1.6 Объем дисциплины и виды учебной деятельности**

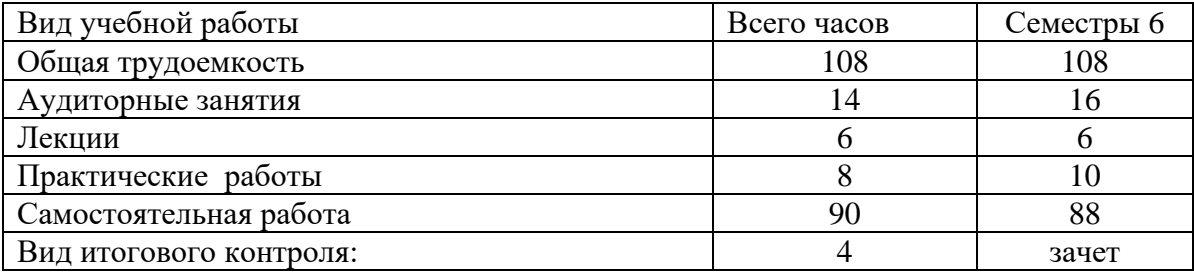

# <span id="page-3-0"></span>**2 УЧЕБНО-ТЕМАТИЧЕСКОЕ ПЛАНИРОВАНИЕ**

## **2.1 Заочная форма обучения Учебно-тематический план**

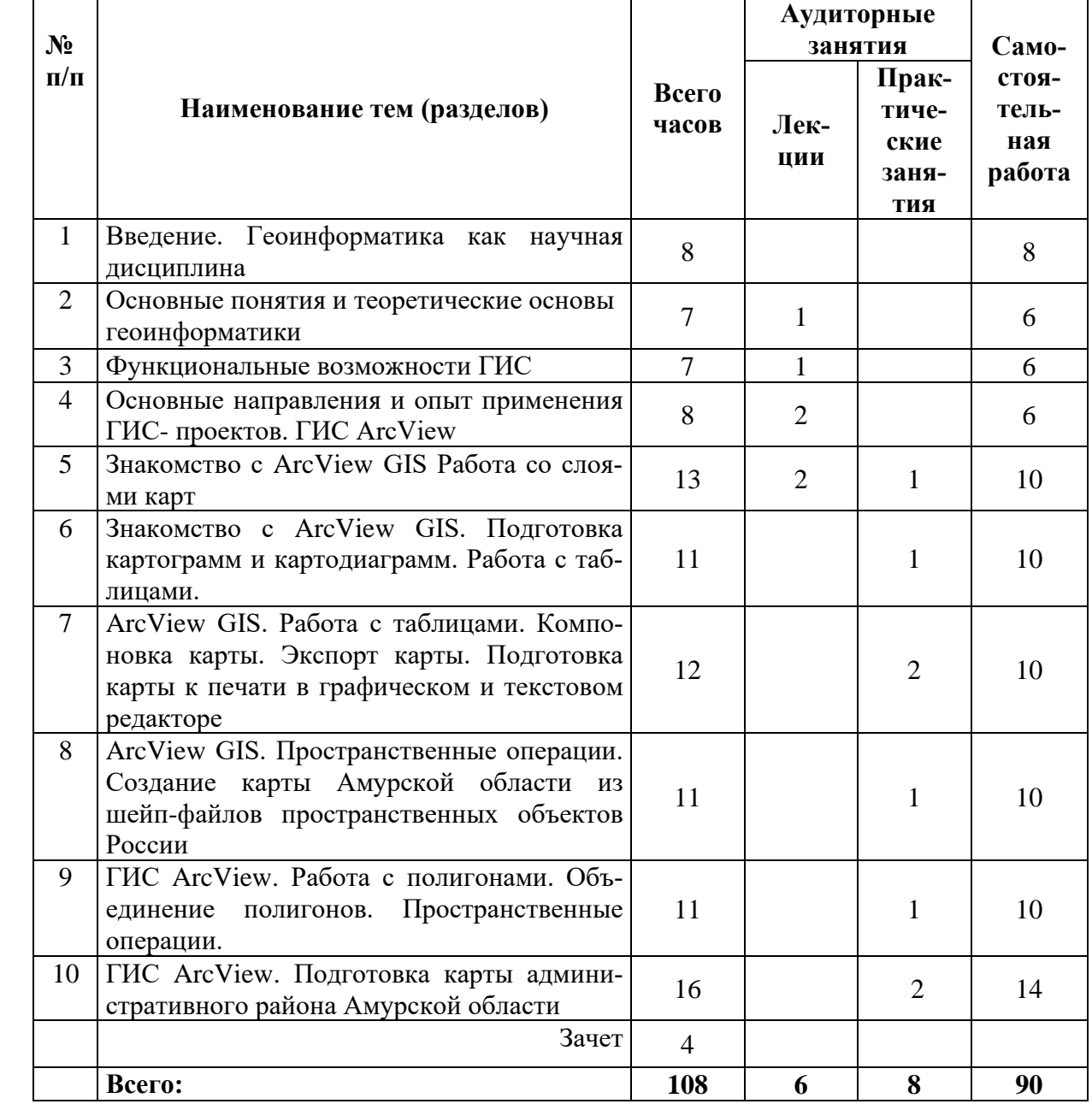

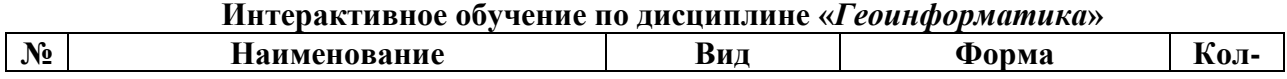

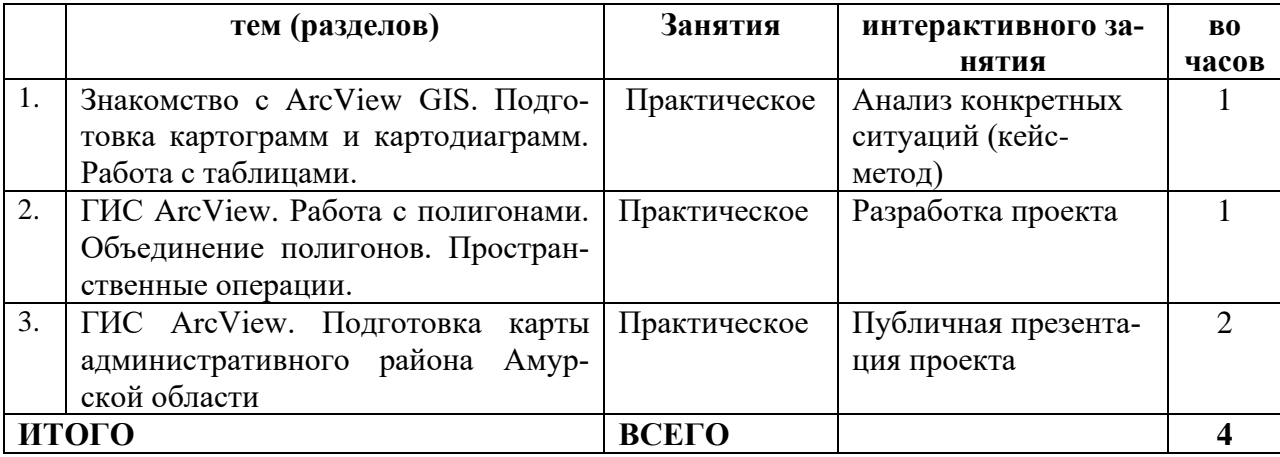

#### <span id="page-4-0"></span>**3 СОДЕРЖАНИЕ ТЕМ (РАЗДЕЛОВ)**

#### **Тема 1. Введение. Геоинформатика как научная дисциплина.**

Место геоинформатики в системе наук. Взаимосвязи с картографией, дистанционным зондированием и информатикой. Основные понятия и термины геоинформатики. Интегрирующая роль геоинформатики в современной географии.

Задачи и место курса в подготовке специалиста-географа. Геоинформатика как сфера деятельности. Профессиональные требования к ГИС-специалистам. Научная и учебная литература, периодика и библиография, информационно-справочные издания. История развития ГИС. Основные черты развития геоинформатики в России.

#### **Тема 2. Основные понятия и теоретические основы геоинформатики**

Понятие об информационных и географических информационных системах (ГИС).Данные, информация, знания: различия между ними. Источники данных и их типы. Способы получения данных. Оценки качества данных. Системы управления базами данных.

Классификации ГИС по территориальному охвату, по целям, по тематике. Интегрированные ГИС. Понятие об открытых системах. Структура ГИС. Понятие о базах данных и их разновидностях. Позиционные, тематические, выходные характеристики в базах данных.

#### **Тема 3. Функциональные возможности ГИС.**

Регистрация и ввод данных. Измерительно-наблюдательные системы и сети. Технологии ввода данных. Структурирование пространственных данных. Основные модели данных. Разновидности растрового (регулярное, нерегулярное, иерархическое и др.), векторного (бесструктурные, топологические и другие модели) и комбинированного представления данных. Преобразования типа «растр-вектор» и «вектор-растр». Хранение данных и их защита. Анализ данных и моделирование. Операции вычислительной геометрии. Операции с трехмерными объектами.

Методы моделирования. Многовариантность моделирования. Способы оценки достоверности моделирования. Математико-картографическое моделирование: элементарные (структуры взаимосвязей, динамики) и сложные (цепочкообразные, сетевые, древовидные) модели. Вывод и визуализация данных. Создание экспертных систем. Системы поддержки принятия решений.

Технические средства машинной графики. Методы и средства визуализации данных. Особенности создания компьютерных и электронных карт и атласов. Отображение пространственно-временных характеристик территориальных систем с помощью комплекса карт.

#### **Тема 4. Основные направления и опыт применения ГИС- проектов. ГИС ArcView**

Применение геоинформатики в научных исследованиях, практической деятельности и географическом образовании. Примеры реализации ГИС. Международные и национальные программы. Региональные и локальные ГИС. Краткий обзор программных средств, исполь-

зуемых в России: АrcView, ESRI, МарInfo, GeoDraw, и др.). Основные понятия ArcView: вид, тема, проект, шейп-файл, таблица атрибутивных данных, проект, компановка.

Создание и использование карт в ArcView. Создание и редактирование пространственных данных. Работа с таблицами в ArcView. Компоновка и подготовка карт к печати.

**Тема 5. Знакомство с ArcView GIS Работа со слоями карт.** Работа со слоями карт

**Тема 6. Знакомство с ArcView GIS. Подготовка картограмм и картодиаграмм. Работа с таблицами.** Подготовка картограмм и картодиаграмм. Работа с таблицами.

**Тема 7. ArcView GIS. Работа с таблицами. Компоновка карты. Экспорт карты. Подготовка карты к печати в графическом и текстовом редакторе.** Работа с таблицами (редактирование и создание новых строк). Компоновка карты. Экспорт карты. Подготовка карты к печати в графическом и текстовом редакторе (работа с масштабом, проекцией, текстовыми и графическими атрибутивами карты). Экспорт карты и работа с ней в графических редакторах.

**Тема 8. ArcView GIS. Пространственные операции. Создание карты Амурской области из шейп-файлов пространственных объектов России.** Знакомство с модулем программы «Пространственные операции», особенности операций по объединению объектов, пересечению. Создание карты Амурской области из шейп-файлов пространственных объектов России.

**Тема 9. ГИС ArcView. Работа с полигонами. Объединение полигонов. Пространственные операции.** Работа с полигонами. Объединение полигонов. Пространственные операции по работе с полигонами.

**Тема 10. ГИС ArcView. Подготовка карты административного района Амурской области.** Выбор района и подготовка пространственных данных из имеющихся источников. Разработка содержания карт. Подготовка содержания тематических карт. Создание таблиц атрибутивных данных. Подготовка электронной карты района. Подготовка карты к публикации.

## <span id="page-5-0"></span>**4 МЕТОДИЧЕСКИЕ РЕКОМЕНДАЦИИ (УКАЗАНИЯ) ДЛЯ СТУДЕНТОВ ПО ИЗУЧЕНИЮ ДИСЦИПЛИНЫ**

Для успешного освоения учебной дисциплины и получения зачета необходимо последовательное выполнение всех заданий компьютерного практикума. В качестве базовых знаний необходимо знания основ курсов информатики, картографии, географии, которые следует повторить. Студент должен владеть основными умениями работы с ПК, знать различные операционные системы, в том числе отечественного производства. Для теоретической подготовки следует использовать учебную литературу, приведенную в РП. Вся указанная литература есть в читальном зале №2 БГПУ. В РП приведен материал, включающий теоретические основы геоинформатики, словарь терминов.

Зачет по дисциплине предусматривает знания основ теории геоинформатики и практические умения работы с ГИСомArcView 3.2. Все теоретические вопросы достаточно детально раскрыты в учебном пособии «Основы геоинформатики», написанном под редакцией проф. В.С. Тикунова<sup>1</sup>. Все практические задания зачета аналогичны тем, что вы выполняли в процессе прохождения компьютерного практикума. Для уверенного сдачи зачета рекомендуется выполнить те практические задания, которые кажутся для вас сложными в часы отведенные в ГИС-лаборатории для самостоятельной работы. Все необходимые файлы находятся в папке Геоинформатика / Практикум.

В кабинете «Геоинформатики» ауд. 335 «А» имеются электронные учебные пособия

<sup>1</sup>Основы геоинформатики: В 2 кн.: Учебн. пособие для студ. вузов/ Под ред. В.С.Тикунова. – М.: Издательский центр «Академия», 2004. - Книга 1

для изучения возможностей ГИСов ArcView 3.2, ArcGIS 9.3, школьная ГИС «Живая география», демонстрационные ГИСы учебных ГИС Хабаровского края, электронный атлас карт Приморского края.

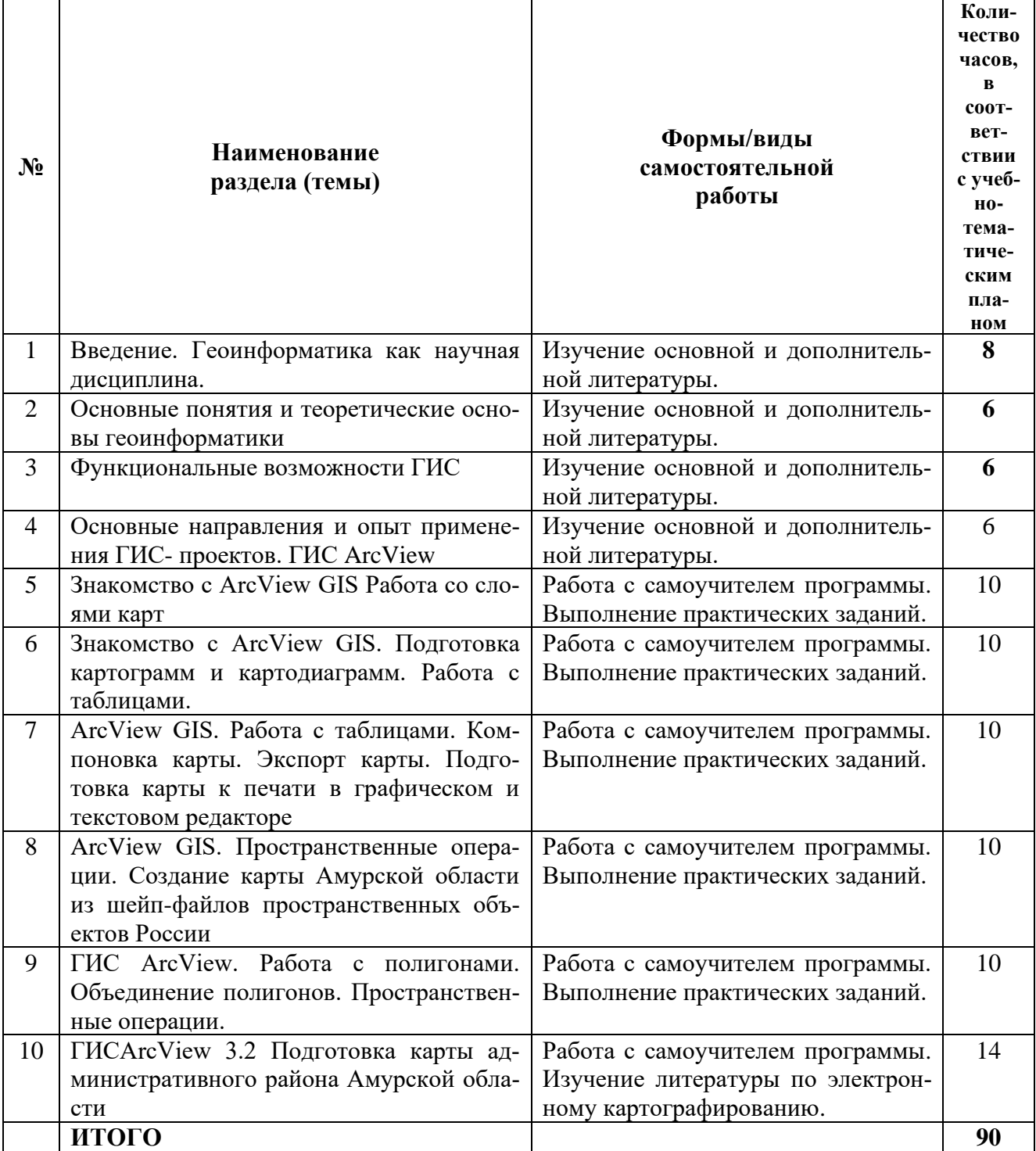

## **Учебно-методическое обеспечение самостоятельной работы студентов по дисциплине Учебно-методическое обеспечение самостоятельной работы студентов по дисциплине**

## **5 ПРАКТИКУМ ПО ДИСЦИПЛИНЕ**

<span id="page-6-0"></span>**Практическая работа 1. Знакомство с ArcView GIS. Работа со слоями карт 1 ч.**

1. Запустите программу ESRI, воспользуясь ярлыком ArcView GIS на рабочем столе..

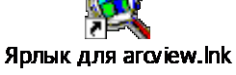

Познакомьтесь со справочной системой, воспользуясь меню «справка»/ «разделы справки»/ «Введение в ArcView», «Типы данных которые можно использовать в ArcView», «Данные, поставляемые с ArcView».

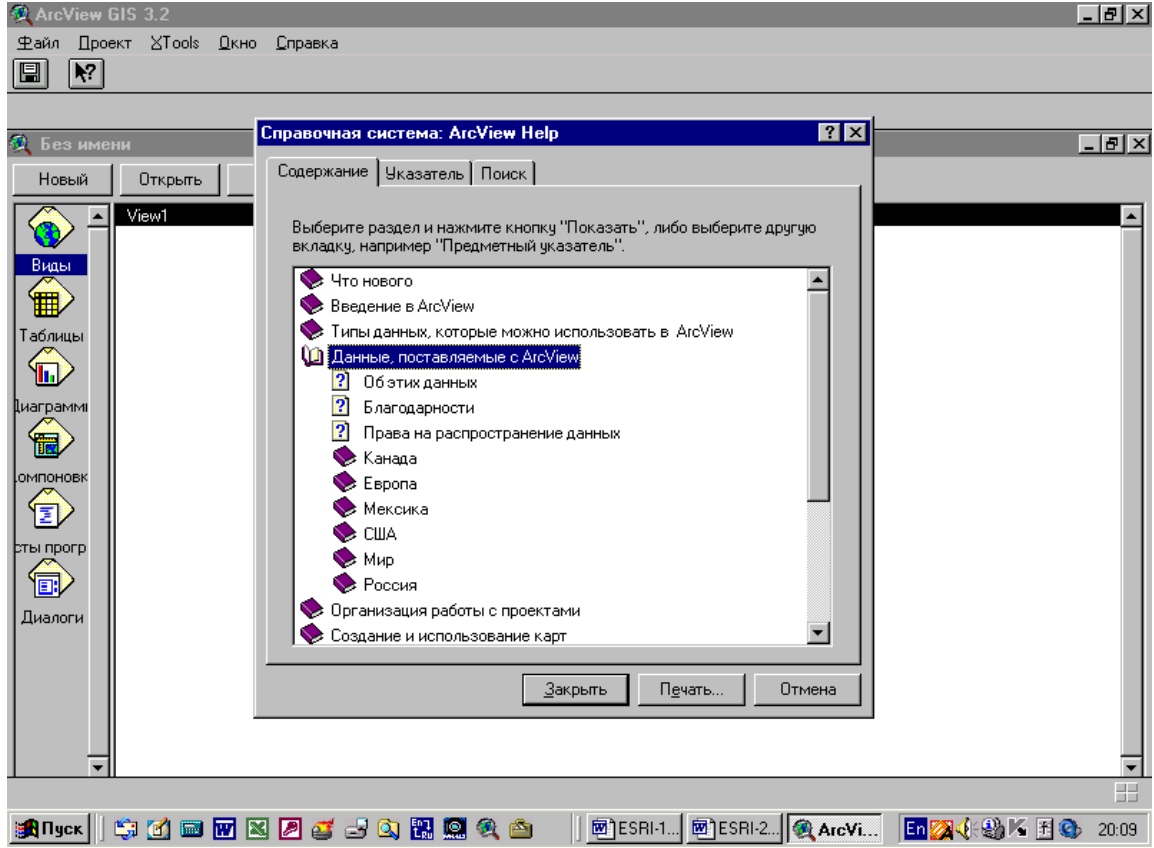

Подготовьте файл в редакторе Word «Словарь понятий ArcView». Запишите в него понятия «Вид», «Тема», «Проект», «Шейп-файл», «Компоновка».

2. Откройте файл C:/esri/esridata/world/country – на экране монитора отобразится картосхема стран мира. Каждое государство будет иметь индивидуальную раскраску.

3. Создайте шейп-файл – Тема/Преобразовать в шейп-файл и сохраните в своей папке под именем «страны мира».

4 Выполнить редакцию легенды- осн. меню - Тема/Редактировать легенду/ Тип легенды – «отдельный символ». Двойной клик по символу – вызов редактора легенды. Выбрать в меню раскраска (символ «заливка») неокрашенный прямоугольник. Нажать клавишу «применить».

5. Добавка слоев карты. Меню Вид/Добавить тему/ C:/esri/esridata/world/geogrid – на экрате отобразятся линии градусной сетки географических координат. Что это за линии?

6. Скройте линии geogrid убрав значок «» с легенды.

7. Добавьте в вид слои отображающие реки и озера, указав соответствующие шейп-файлы rivers.shp, lakes.shp.

8. Сохраните проект под своей фамилией в своей папке.

9. Создайте новый вид с картой США, выполнив те же операции. (сверните этот вид и создайте новый для карты США). Слои карты США находятся в папке C:/esri/esridata/USA. Подготовьте карту США со слоями границы штатов, города, реки, озера, железные дороги и автодороги.

## **Практическая работа 2. Знакомство с ArcView GIS. Подготовка картограмм и картодиаграмм. Работа с таблицами. 1 ч.**

Структура занятия:

1. Вводное слово преподавателя.

2. Студентам выдаются индивидуальные вопросы. Ответ на вопрос предлагается дать при помощи использования программы ArcView в результате выполнения задания.

Вопросы:

- − Каковы особенности распределения населения по территории США?
- − В каких штатах США наблюдается наибольшее и наименьшее количество жителей? С чем это может быть связанно?
- − Существуют ли особенности распределения населения по территории США по гендерному принципу?

3. Проверка выполненных карт по выполнению задания. Преподаватель спрашивает ответы на вопросы. Обсуждение применения полученных знаний для решения подобных задач. Подведение итогов занятия.

#### **Практическая часть**:

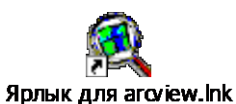

1. Запустите программу ESRI, воспользуясь ярлыком ArcView GIS.

2. Откройте свой проект.

## **Подготовка картограммы плотность населения в США.**

3. Создайте новый вид в который добавьте темы C:/esri/esridata/USA/states – и

на экране монитора отобразится картосхема США. Каждый штат будет иметь индивидуальную раскраску.

4. Создайте шейп-файл – Тема/Преобразовать в шейп-файл «Население США» и сохранить в своей папке.

5 Выполнить редакцию легенды- осн. меню - Тема/Редактировать легенду/ (или двойной клик по символу – вызов редактора легенды) Выбрать в меню - Тип легенды – «цветовая шкала».

6. Выбрать в меню – «Поле классификации» - Pop90\_sqmi – (Плотность населения на квадратную милю»)

7. Выбрать в меню – «Цветовые линейки» - «Красный». Просмотрите полученные результаты – «Применить».

8. Измените шкалу легенды - для большей дифференциации показателя:

в столбце «значения» редактора легенды указать показатели. 1-25, 25-50, 50-100, 100-150, 150-250, 250-500, 500-1000, 1000-5000. Дополнительные значения вводятся кнопкой «+» внизу таблицы.

9. Выбрать в меню – «Цветовые линейки» - «Оранжевый»

10. Просмотрите результаты.

## **Подготовка картодиагораммы**

1. Создайте шейп-файл «структура населения», добавьте его в тему

2 Выполнить редакцию легенды - осн. меню - Тема/Редактировать легенду/ (или двойной клик по символу – вызов редактора легенды) Выбрать в меню - Тип легенды – «локализованная диаграмма». Для построения диаграммы добавит поля «Мужчины» и «Женщины» ("males", "females")

3. Используя кнопку «Свойства» «Редактора легенды» укажите минимальный и максимальный размер диаграммы учитывая размер карты.

4. Просмотрите полученные результаты.

5. Используя кнопку «Символ фона» «Редактора легенды» сделайте фон прозрачным.

6. Просмотрите полученные результаты.

7 Сохраните проект.

\* для успешно выполнивших задания:

1. Выполните экспорт полученной карты в файл графического формата (bmp) и просмотрите его в графическом редакторе (Painter)

2. В меню «Вид» выполните «компоновку» карты. Для решения вопросов воспользуйтесь «Справкой».

### **Практическая работа 3. ArcView GIS. Работа с таблицами. Компоновка карты. Экспорт карты. Подготовка карты к печати в графическом и текстовом редакторе 2 ч.**

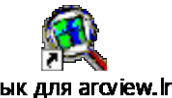

Ярлык для arcview.lnk 1. Запустите программу ESRI, воспользуясь ярлыком ArcView GIS. 2. Откройте свой проект.

Создание картограммы «Естественный прирост населения в Амурской области» 3. Создайте новый вид. Используя меню Вид / Свойства назовите будущую карту «Амурская область».

4. Постройте схему районов Амурской области Вид/добавить тему/ найти и открыть файл Am\_reg.shp

5. Откройте таблицу этого шейп-файла (воспользуйтесь кнопкой или меню)

6. В таблицу необходимо внести данные по естественному движению населения по адм. районам за 2000 г. Исходные показатели в Таблице 1 (см след страницу).

7. Начать редактирование. – Таблица/Начать редактирование

8. Редактирование/ Добавить поле

9. Имя поле – Ввести gain (англ. - прирост), Тип поля – числовое, Ширина – оставьте 16, Десятичные разряды – сделайте 1.

10 Внести данные в столбец из таблицы 1, предварительно включив режим редактирования –

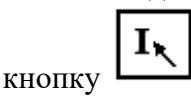

11. После занесения и проверки данных Таблица/Прекратить редактирование.

12. Отредактируйте легенду, используя свою шкалу.

13. Цветную шкалу замените черно-белой штриховкой.

14. Выполните компоновку карты.

15. Перенесите карту в графический редактор. Добавьте нумерацию районов.

16. Завершите обработку картограмме в текстовом редакторе. Образец готовой картограммы смотри ниже.

Пример оформления картограммы

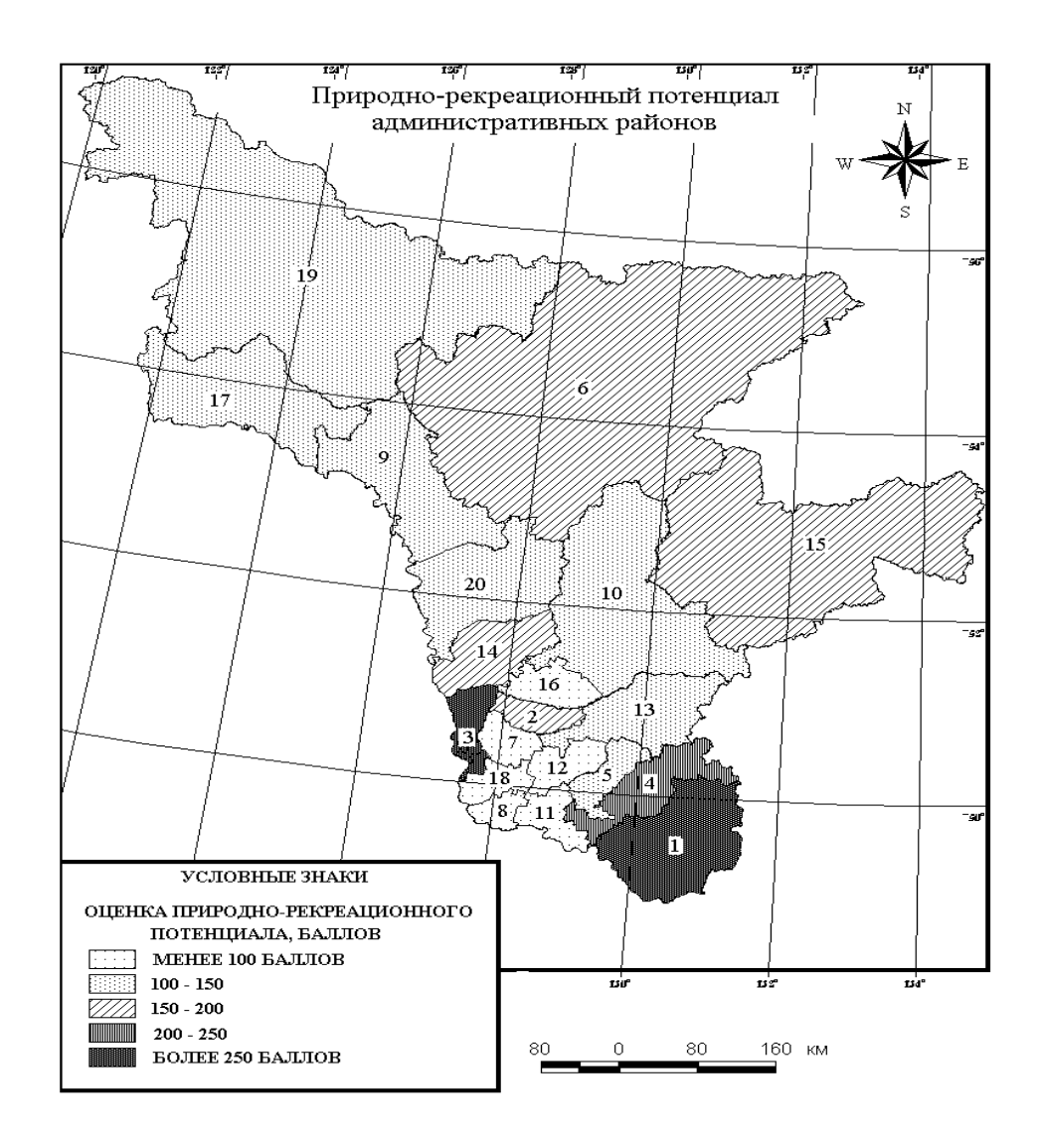

Рис.2.

Цифрами обозначены административные районы:

1 - Архаринский, 2 – Белогорский, 3 - Благовещенский, 4 - Бурейский,

5 - Завитинский, 6 - Зейский, 7 - Ивановский, 8 - Константиновский,

9 - Магдагачинский, 10 - Мазановский, 11 - Михайловский, 12 - Октябрьский, 13 - Ромненский, 14 - Свободненский, 15 - Селемджинский, 16-Серышевский, 17-Сковородинский, 18- Тамбовский, 19-Тындинский, 20 - Шимановский.

## **Практическая работа 4. ArcViewGIS. Пространственные операции. Создание карты Амурской области из шейп-файлов пространственных объектов России 1 ч.**

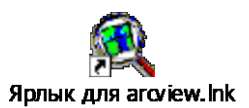

1. Запустите программу ESRI, воспользуясь ярлыком ArcView GIS.

- 2. Откройте свой проект.
- 3. Создайте новый вид.
- 4. Назовите будущую карту «Амурская область».- Вид / Свойства/Имя
- 5. В Вид добавьте тему субьекты РФ Вид/добавить тему/ C:/esri/esridata/russia/rfobldd

6. Используя инструмент «определение обьекта укажите на территорию Амурской области. Окраска территории области изменит цвет на желтый.

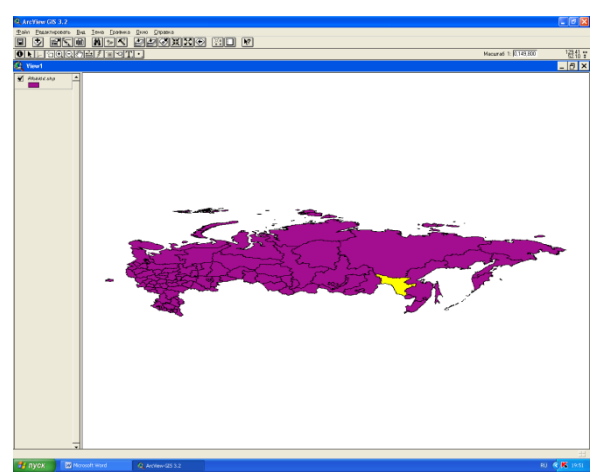

7.Создайте в своей папке шейп-файл «границы Ао» - Тема/преобразовать в шейп-файл/ адрес своей папки

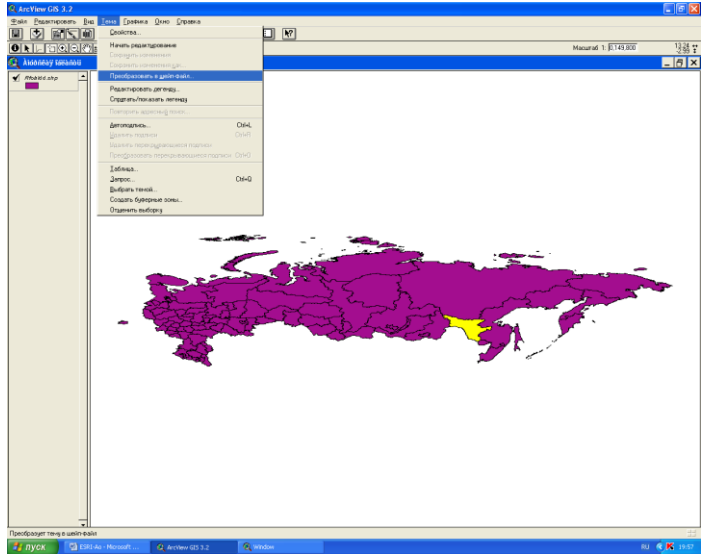

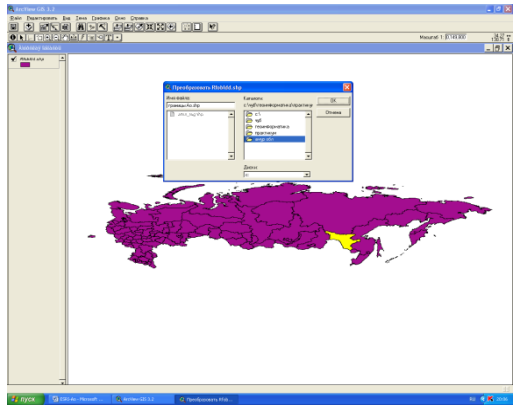

8. Из таблицы содержания удалите исходную тему rfobldd

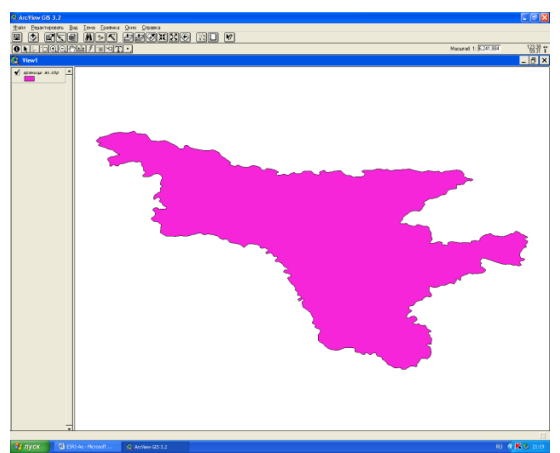

9. В Вид добавьте темы – города РФ, железные дороги, озера и реки - Вид/добавить тему/ C:/esri/esridata/russia/rfcities, а также rfrway, rfrivers, rflakes

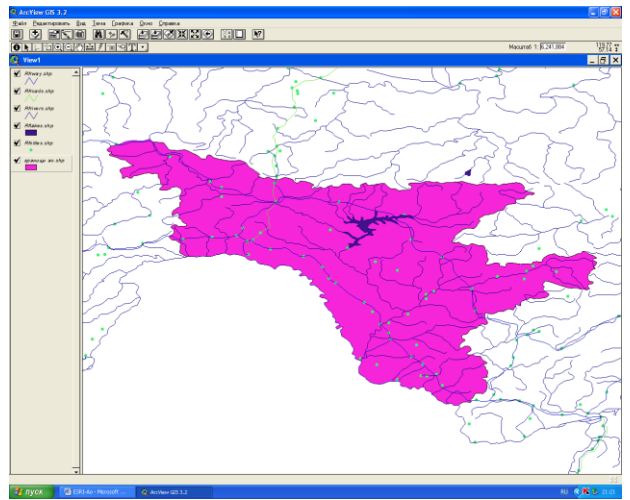

10. Включите модуль «пространственные операции» - файл/модули/пространственные операции

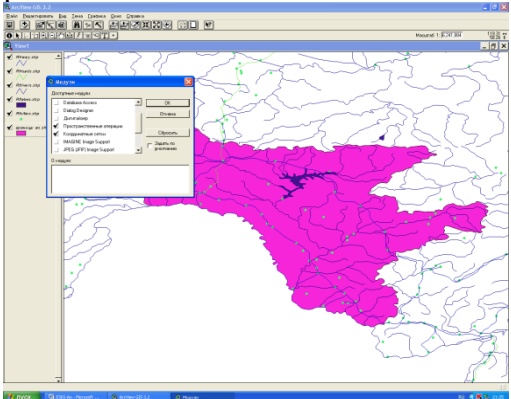

11. Создайте шейп- файл реки Амурской области - «Реки Ао»

Вид/мастер пространственных операций/ вырезать одну тему с использованием другой

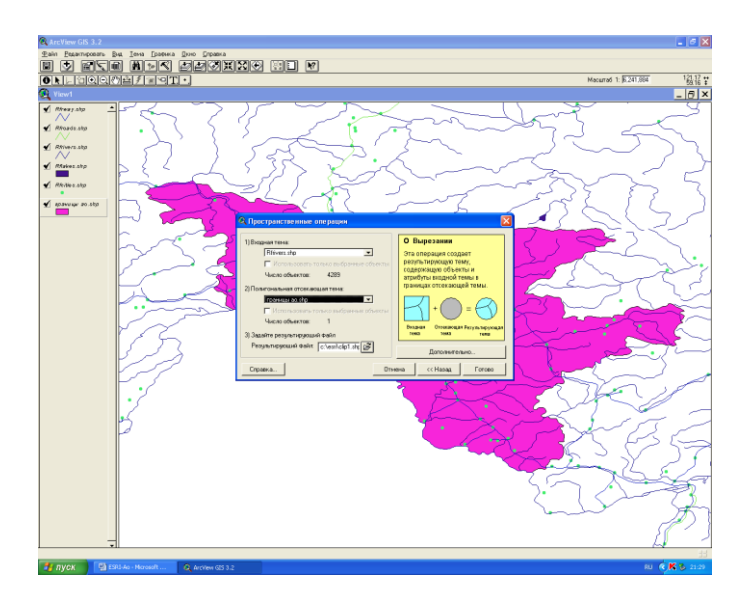

12. В качестве входной темы укажите реки России – rfrivers.shp, в качестве полигональной отсекающей темы выберите «границы Ао». Результирующий файл – «реки Ао» сохраните в своей папке.

\*Проводя эту пространственную операцию Вы отсекаете границами области речную сеть её территории из всей речной сети России.

13. Удалите из таблицы содержания исходный файл rfrivers.shp

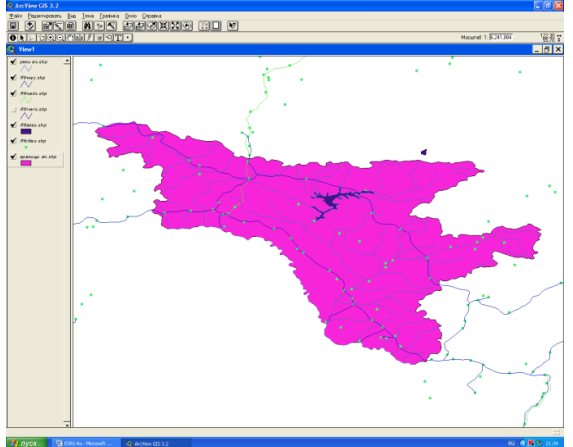

14. Проделайте туже операцию с темами rfcities, rfrway, rflakes

15. Сделайте территорию области неокрашенной

16. Отобразите населенные пункты способом масштабируемого символа со следующей шкалой

- 1. 0,5-5 тыс чел;
- 2. 5-12 тыс. чел.;
- 3. 12-50 тыс. чел.;
- 4. 50-100 тыс. чел.;
- 5. 100-250 тыс. чел.;

17. используйте условные обозначение других пространственных объектов (реки, дороги) принятые в картографии.

18. подготовьте карту области в конической проекции Альберта

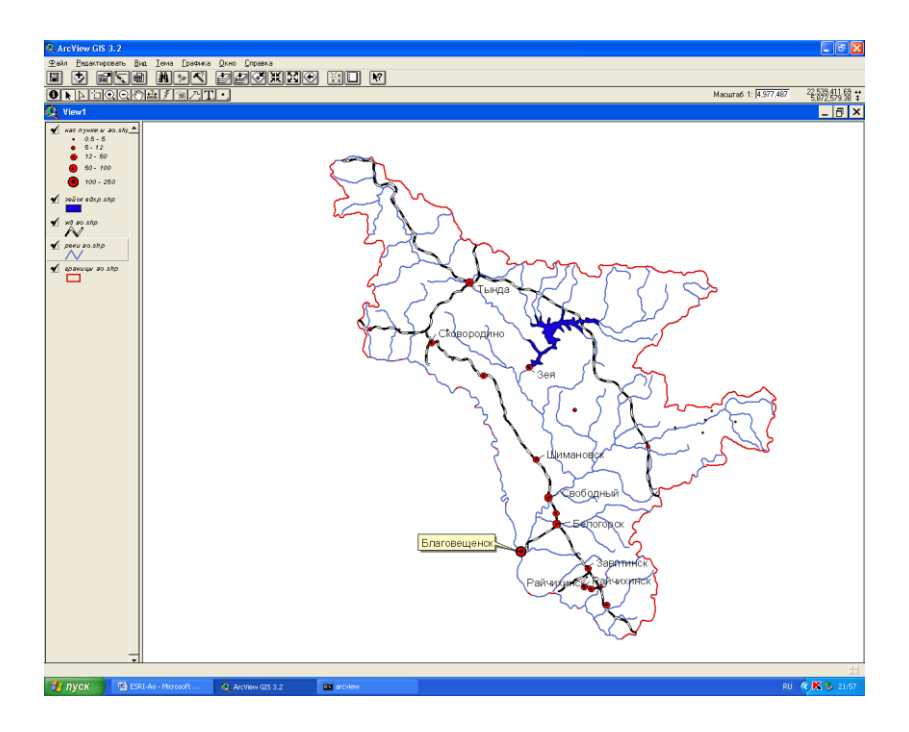

19. выполните компоновку карты с градусной сеткой и подготовьте её к печати.

## **Практическая работа 5. ArcView GIS. Работа с полигонами. Объединение полигонов. Пространственные операции. 1 ч.**

Студенты разрабатывают проект по Федеральным округам Российской Федерации. Каждый студент выполняет работу по работе с полигонами, проводит пространственные операции по объединению субъектов РФ. В итоге у всех студентов получается единая карта основа, с которой они могут работать в последующем, применяя на практике знания полученные на прошлых занятиях.

Индивидуальные задания:

- − Построение карто-схемы по плотности населения в Федеральных округах РФ.
- − Построение карто-схемы по структуре населения (мужчины/женщины) в Федеральных округах РФ.
- − Построение карто-схемы по плотности городов в Федеральных округах РФ.
- − Построение карто-схемы по средним заработным платам в Федеральных округах РФ.
- − Построение карто-схемы по продолжительности жизни в Федеральных округах РФ.
- − Построение карто-схемы по наличию безработицы (на 1 тыс. чел) в Федеральных округах РФ.
- − Построение карто-схемы по занятости населения в машиностроительном комплексе в Федеральных округах РФ.

Преподаватель проверяет итоговую карту с выполненным индивидуальным заданием, задает вопросы.

Подведение итога занятия.

Задание по подготовке карт-основы:

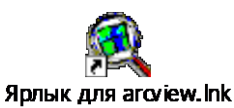

- 1. Запустите программу ESRI, воспользуясь ярлыком ArcView GIS.
- 2. Откройте свой проект.

Создание картосхемы «Федеральные округа РФ»

3. Создайте новый вид. Вид / Свойства назовите будущую карту «Федеральные округа».

4. Постройте картосхему «Федеральные округа РФ»- Вид/добавить тему/ C:/esri/esridata/russia/rfobldd

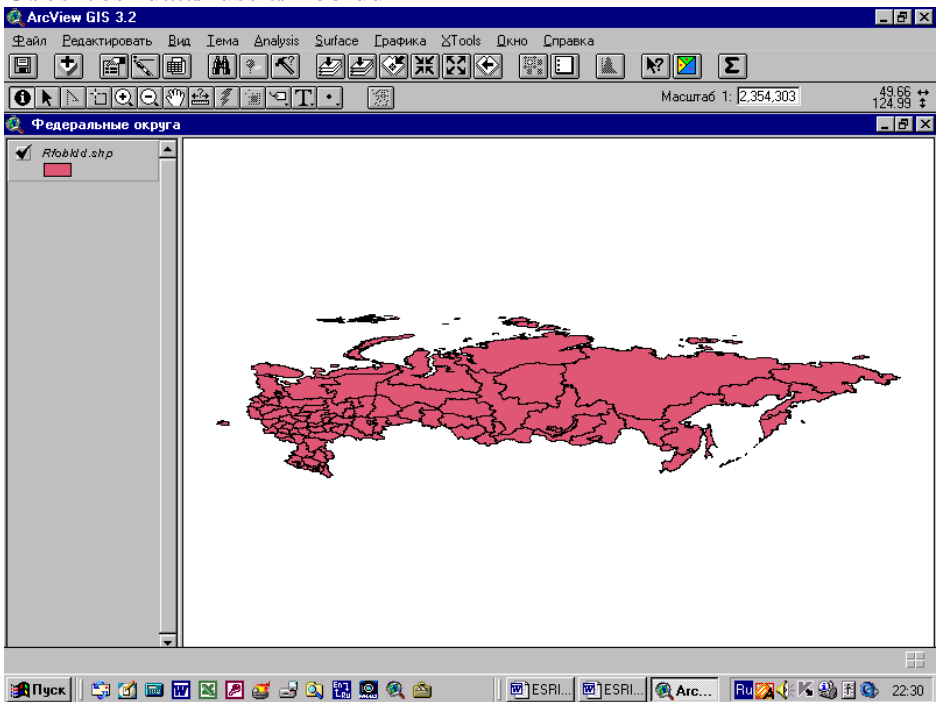

5. Преобразуйте тему в шейп-файл – Тема/Преобразовать в шейп-файл сохраните в своей папке (можно под именем «Федеральные округа»).

- 6. Удалите исходную тему rfobldd.
- 7. Главная строка меню Тема/Начать редактирование/

8. Выделить на карте Дальний Восток используя инструмент «выбор обекта»

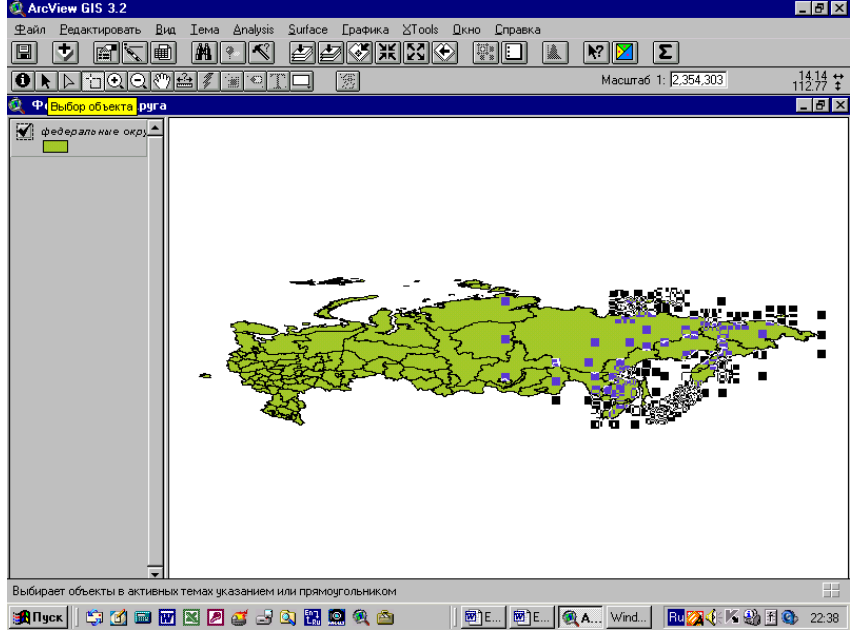

9. Выделите территорию ДВ используя левую кнопку «мыши». Все субьетв, входящие в Дальневосточный федеральный округ будут выделены.

10. Используя меню Редактировать/Обьединитьобьекты. Произойдет слияние всех полигонов субьектов ДВ в один по границе округа.

11. Аналогично выполните схемы других Федеральных округов России.

(Их состав можно уточнить по данным статистических справочников и по таблице «Население России», с которой Вы работали при изучении Excel/

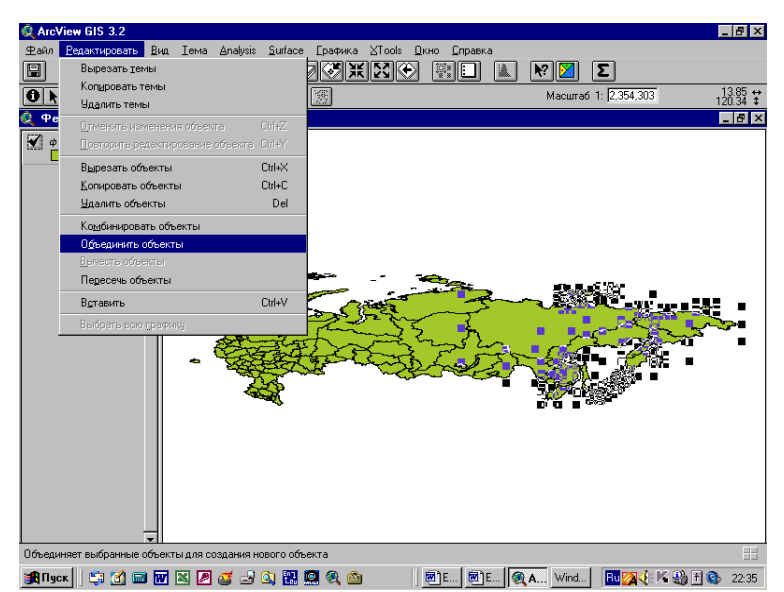

13. Используя данные статистической таблицы, выполненной в Excel, которая находится в Вашей папке дополните таблицу вида данными по населению Федеральных округов и выполните карту (данные по вашему выбору). Можно использовать статистические справочники «Регионы России» и «Российский статистический ежегодник» на диске С.

14. Выполните компоновку карты.

15. Перенесите карту в графический редактор. Добавьте нумерацию округов. Отредактируйте легенду. Скопируйте в документ Word.

## **Практическое занятие 6. ArcView GIS. Подготовка карты административного района Амурской области. 2 ч.**

Студенты заранее получают задание по подготовке к занятию. Задание включает получение статистической информации по административным районам Амурской области. Население, структура населения, площадь территории, численность населения в городах или крупных населенных пунктах, показатели естественного движение населения.

Каждый студент на занятии получает задание отображения найденной информации в определенном административном районе Амурской области и подготовке тематических карт.

Результат работы (набор карт) представляется студентами в группе.

Подведение итогов.

## <span id="page-16-0"></span>**6 ДИДАКТИЧЕСКИЕ МАТЕРИАЛЫ (ФОС) ДЛЯ КОНТРОЛЯ (САМОКОНТРОЛЯ) УСВОЕННОГО МАТЕРИАЛА**

## **6.1 Перечень компетенций с указанием этапов их формирования в процессе освоения дисциплины**

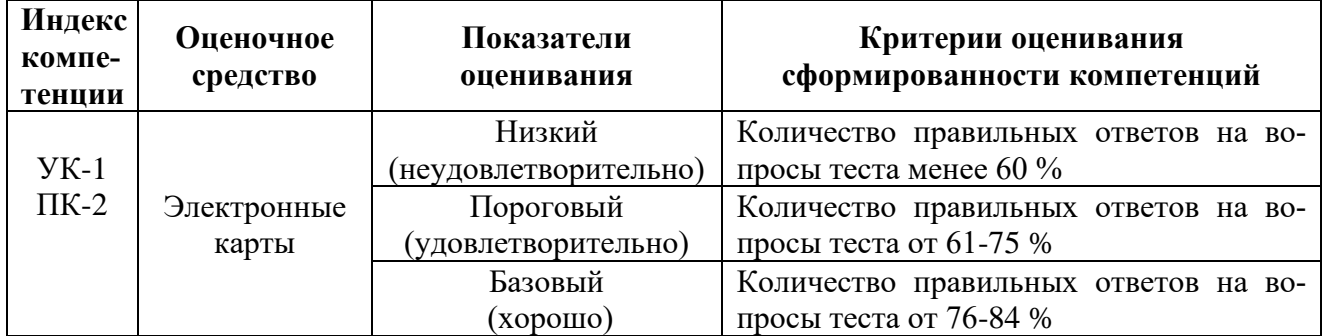

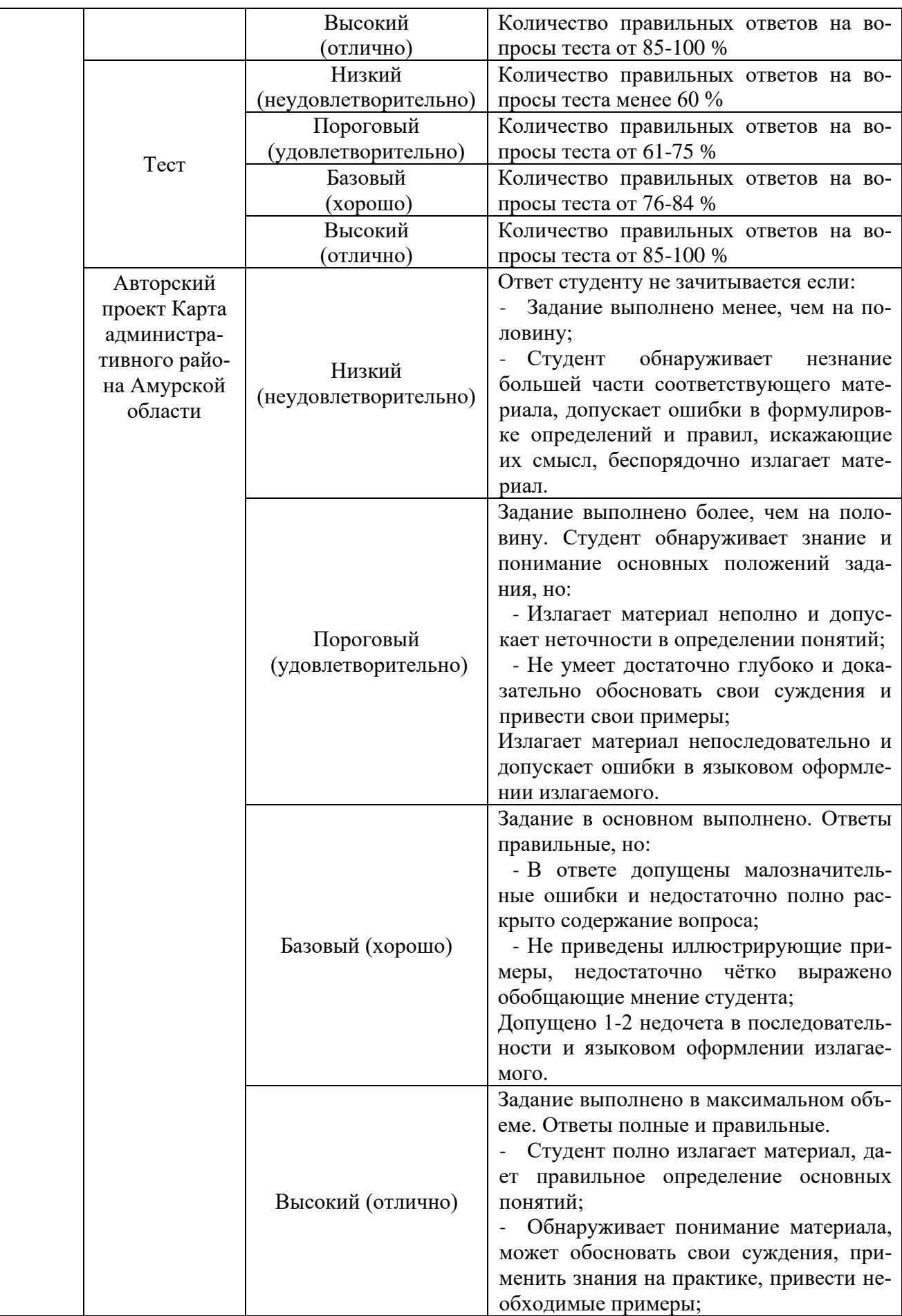

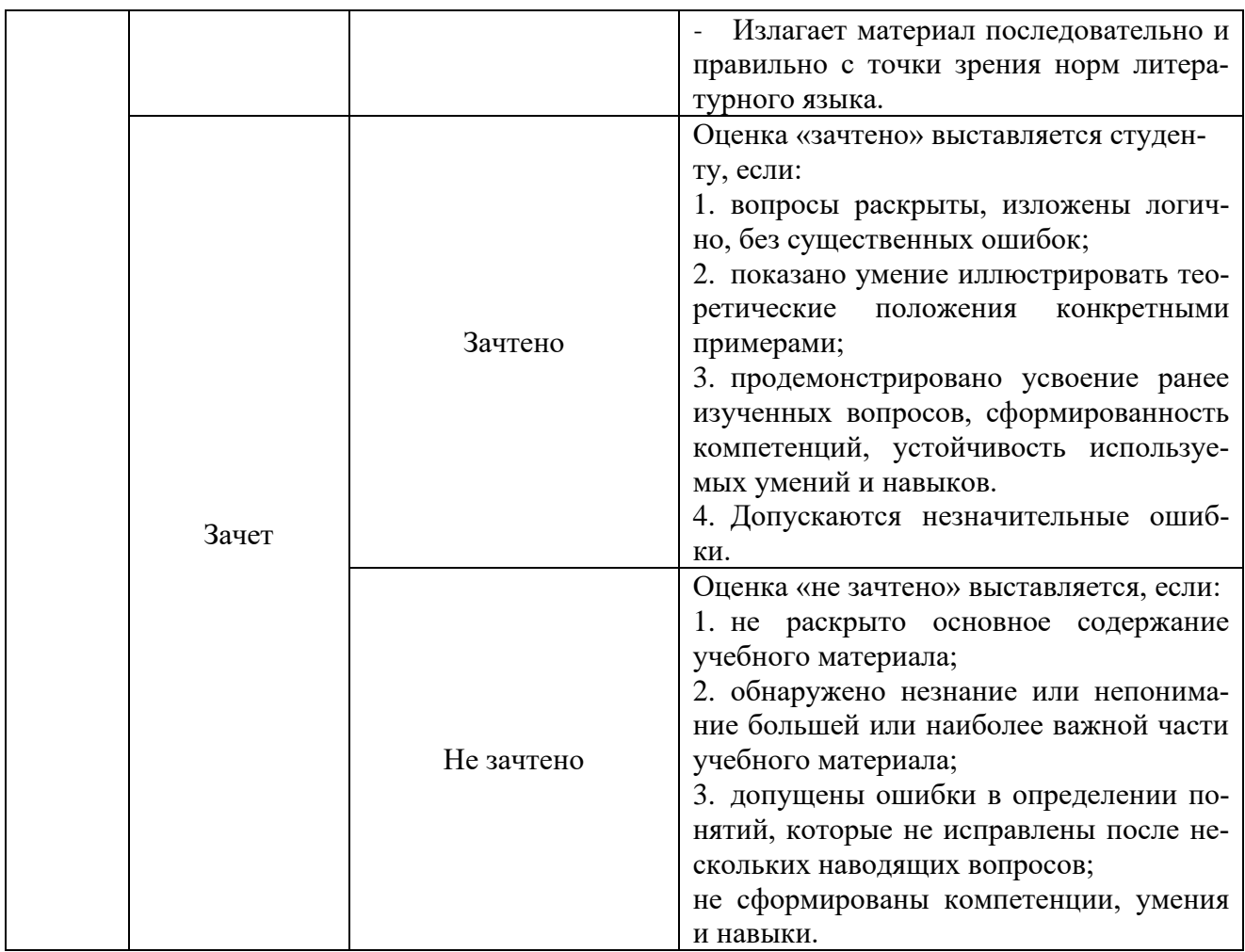

#### **6.2 Промежуточная аттестация студентов по дисциплине**

Промежуточная аттестация является проверкой всех знаний, навыков и умений студентов, приобретённых в процессе изучения дисциплины. Формой промежуточной аттестации по дисциплине является зачёт.

Для оценивания результатов освоения дисциплины применяется следующие критерии оценивания.

#### **Критерии оценивания ответа на зачете**

**Оценка «зачтено»** выставляется студенту, если:

- 1. вопросы раскрыты, изложены логично, без существенных ошибок;
- 2. показано умение иллюстрировать теоретические положения конкретными примерами;
- 3. продемонстрировано усвоение ранее изученных вопросов, сформированность компетенций, устойчивость используемых умений и навыков.

Допускаются незначительные ошибки.

**Оценка «не зачтено»** выставляется, если:

- 1. не раскрыто основное содержание учебного материала;
- 2. обнаружено незнание или непонимание большей или наиболее важной части учебного материала;
- 3. допущены ошибки в определении понятий, которые не исправлены после нескольких наводящих вопросов;
- 4. не сформированы компетенции, умения и навыки.

#### **6.3Типовые контрольные задания или иные материалы, необходимые для оценки знаний, умений, навыков, характеризующих этапы формирования компетенций в процессе освоения дисциплины**

#### **Электронные карты:**

ТЕМА 8. ArcViewGIS. Практическая работа 4. Пространственные операции. Создание карты Амурской области из шейп-файлов пространственных объектов России 2 ч.

## **Практическая работа 6 ГИС ArcView. Подготовка карты административного района Амурской области**

Авторский проект

Студенты подготавливают тематическую карту, картосхему, картодиаграмму по одному из административных районов Амурской области.

В представление проекта входит:

- необходимые данные для отображения информации, принцип отбора информации для ее отображения на карту.

- инструменты ГИС, которые понадобились для подготовки карт, описание алгоритма работы с программой по изготовлению карт. Оценка затруднительных моментов, того что вызвало наибольшие трудности. Возможные пути решения задач, которые встали перед автором.

- Представление карты, ее описание.

- Выводы по проделанной работе.

## **Тест МИНИСТЕРСТВО ПРОСВЕЩЕНИЯ РФ ФГБОУ ВО БЛАГОВЕЩЕНСКИЙ ГОСУДАРСТВЕННЫЙ ПЕДАГОГИЧЕСКИЙ УНИВЕРСИТЕТ**

#### **Тест по геоинформатике**

#### **ВАРИАНТ 1**

#### *Инструкция для студента*

*Тест содержит 25 заданий, из них 15 заданий - часть А, 5 заданий - часть В, 5 заданий часть С. На его выполнение отводится 90 минут. Если задание не удаётся выполнить сразу, перейдите к следующему. Если останется время вернитесь к пропущенным заданиям. Верно выполненные задания части А оцениваются в 1 балл, части В-2 балла, части С-5 баллов.*

### **1. ЧАСТЬ А – выберите только один правильный ответ**

А1. Как расшифровывается аббревиатура ГИС?

а) Географическая Информационная Система

б) Геологическая Исследовательская Система

в) Государственная Информационная Служба

А2. ГИС, используемые для решения прикладных научных задач, задач оперативного управления и планирования?

а) прикладные ГИС

б) настольные ГИС

в) подвесные ГИС

А3. Сколько основных этапов выделяют в процессе разработки программной оболочки ГИС?

- а) 3
- б) 5
- в) 6

г) 8

А4. Где находится управляющая GPS станция?

а) США

б) Мексика

в) Франция

г) Италия

А5. В какие годы функциональные возможности GPS стали доступны гражданскому населению?

а) в 60-е

б) в 70-е

в) в 80-е

г) в 90-е

А6. ГИС, нацеленные на обработку больших массивов информации на высокопроизводительных компьютерах и вычислительных сетях и предназначенные для серьезных научных исследований?

а) частные ГИС

б) профессиональные ГИС

в) полупрофессиональные ГИС

г) многофункциональные ГИС

А7. Для изменения координат данных на плоскости аффинными преобразованиями необходимо задать:

а) минимум 2 реперные точки

б) минимум 4 реперные точки

в) минимум 5 реперных точек

г) минимум 3 реперные точки

А8. Какие ГИС отличаются легкостью приспособления, возможностями расширения, так как могут быть достроены самим пользователем при помощи специального аппарата (встроенных языков программирования)?

а) базовые системы

б) закрытые системы

в) демо-версии

г) открытые системы

А9. Сколько спутников должны являться основой системы?

а) 15 спутников

б) 25 спутников

в) 24 спутника

А10. Какие системы глобальной спутниковой навигации существуют?

а) американская, украинская

б) российская, украинская

в) американская, российская

А11. К какой классификации относятся ГИС федеральные, региональные, муниципальные, корпоративные?

а) по территориальной принадлежности

б) по существу

в) по уровню управления

г) по области деятельности

А12. Где можно найти интерактивные карты мира, стран, городов?

а) в атласе мира

б) в Интернете

в) в энциклопедии

А13. Зона растровой модели включает…

а) Соседствующие друг с другом ячейки, имеющие одинаковое значение

б) Соседствующие друг с другом ячейки, имеющие различное значение

в) Не соседствующие друг с другом ячейки

А14. Полная векторная модель данных ГИС отображает пространственные данные как совокупность следующих основных частей:

а) Геометрические объекты, атрибуты, связи между объектами

б) Растровые и векторные объекты

в) Цифровые и текстовые объекты

А15. Картографическая информация – это результат…

а) работы с картографическими данными

б) восприятия картографических образов

в) воспроизведения географической информации

## **ЧАСТЬ В – количество верных ответов может быть более одного**

В1. В каких ГИС цифровое представление географических объектов формируется в виде совокупности пикселей?

а) ГИС на основе квадротомического представления данных

б) ГИС на основе модели хранения данных

в) ГИС на основе растровой модели представления данных

г) ГИС на основе векторной модели представления данных

В2. Что позволяют Геоинформационные системы в Интернете пользователям?

а) искать

б) анализировать

в) изменять

г) редактировать

В3. Укажите верную последовательность этапов обработки ДДЗ (от начальной, до конечной):

1.Ортокоррекция.

- 2. Привязка к требуемой картографической проекции.
- 3. Дешифрирование.
- 4. Стереофотограмметрия
- 5. Геометрическая и оптическая коррекция снимка.
- 6. Склейка различных растров в единое полотно для сплошного покрытия территории.

В4. С какими видами данных работают ГИС?

а) растровые данные

б) векторные данные

в) текстовые данные

г) свободные геометрические данные

В5. Установите соответствие между программами и странами их разработчиками

- А. Зарубежные ГИС
- Б. Российские ГИС

#### 1. ArcGIS

- 2. Autodesk Map
	- 3. ERDAS Imagine 4. GeoMedia
	- 5. IndorGIS
	- 6. MapInfo

## 7. ObjectLand 8. ГеоГраф 9. ИнГео 10. Карта-2000

## **ЧАСТЬ С**

- С1. Равнопромежуточная проекция это …
- С2. Картографическая генерализация это …
- С3. Укажите какие виды искажений могут присутствовать на картографических проекциях.
- С4. Какие виды связи образуются при генерализации ?
- С5. Перечислите проекции используемые в ГИС.

## **Зачет**

## **Примерный перечень вопросов к зачету:**

1. Место «Геоинформатики» в системе наук. Роль в современных географических исследованиях.

- 2. Данные, информация и знания в геоинформатике.
- 3. Понятие о географических информационных системах (ГИС).Классификация ГИС.
- 4. Глобальные и региональные ГИС.
- 5. Структура геоинформационной системы.
- 6. Функции геоинформационной системы
- 7. Модели данных. Основные понятия.
- 8. Пространственные данные. Создание и редактирование в ArcView.
- 9. Источники данных и их типы.
- 10. Методы и средства визуализации в геоинформатике.
- 11. Базы геоданных и их организация.

12. Понятие о векторной, растровой и смешанных формах представления пространственных данных.

- 13. Понятие об оверлейных операциях.
- 14. Векторные формы структурирования пространственных данных.
- 15. Растровые формы структурирования пространственных данных.
- 16. Математико-картографическое моделирование.
- 17. Создание и использование карт в ArcView.
- 18. Организация работы с проектами в ArcView.
- 19. Создание и редактирование пространственных данных в ArcView.

20. Опыт прикладного использования ГИС в России (в геологии, в земельном кадастре, в лесной отрасли и т.д. – по выбору студента).

## <span id="page-22-0"></span>**7 ПЕРЕЧЕНЬ ИНФОРМАЦИОННЫХ ТЕХНОЛОГИЙ, ИСПОЛЬЗУЕМЫХ В ПРОЦЕССЕ ОБУЧЕНИЯ**

**Информационные технологии**–обучение в электронной образовательной среде с целью расширения доступа к образовательным ресурсам, увеличения контактного взаимодействия с преподавателем, построения индивидуальных траекторий подготовки, объективного контроля и мониторинга знаний студентов.

В образовательном процессе по дисциплине используются следующие информационные технологии, являющиеся компонентами Электронной информационно-образовательной среды БГПУ:

- Официальный сайт БГПУ;
- Корпоративная сеть и корпоративная электронная почта БГПУ;
- Система электронного обучения ФГБОУ ВО «БГПУ»;
- Система тестирования на основе единого портала «Интернет-тестирования в сфере образования [www.i-exam.ru»;](http://www.i-exam.ru/)
- Система «Антиплагиат. ВУЗ»;
- Электронные библиотечные системы;

Мультимедийное сопровождение лекций и практических занятий;

Программное обеспечение:

- ArcView GIS Version 3.2
- ArcGIS 9.3
- Школьная ГИС «Живая география»

## <span id="page-23-0"></span>**8 ОСОБЕННОСТИ ИЗУЧЕНИЯ ДИСЦИПЛИНЫ ДЛЯ ИНВАЛИДОВ И ЛИЦ С ОГРАНИЧЕННЫМИ ВОЗМОЖНОСТЯМИ ЗДОРОВЬЯ**

При обучении лиц с ограниченными возможностями здоровья применяются адаптивные образовательные технологии в соответствии с условиями, изложенными в разделе «Особенности реализации образовательной программы для инвалидов и лиц с ограниченными возможностями здоровья» основной образовательной программы (использование специальных учебных пособий и дидактических материалов, специальных технических средств обучения коллективного и индивидуального пользования, предоставление услуг ассистента (помощника), оказывающего обучающимся необходимую техническую помощь и т. п.) с учётом индивидуальных особенностей обучающихся.

## **9 СПИСОК ЛИТЕРАТУРЫ И ИНФОРМАЦИОННЫХ РЕСУРСОВ**

## **9.1 Литература**

1. Геоинформатика. В 2 кн. Кн. 1 : учебник для студ. вузов / под ред. В. С. Тикунова. - 3-е изд., перераб. и доп. - М. : Академия, 2010. - 391 с. – 10 экз.

2. Геоинформатика. В 2 кн. Кн. 2 : учебник для студ. вузов / под ред. В. С. Тикунова. - 3-е изд., перераб. и доп. - М. : Академия, 2010. - 426 с. - – 10 экз.

3. Основы геоинформатики: В 2 кн. Кн.1: Учеб.пособие для студ. вузов. /Под ред. В. С. Тикунова – М.: Издательский центр «Академия», 2004. – 352 с. – 22 экз.

4. Основы геоинформатики: В 2 кн. Кн.2: Учеб.пособие для студ. вузов. /Под ред. В. С. Тикунова – М.: Издательский центр «Академия», 2004. – 480 с. – 22 экз.

5. Сборник задач и упражнений по геоинформатике : учеб.пособие для студ. вузов / под ред. В. С. Тикунова. - М. : Академия, 2005. - 554 с. – 10 экз.

#### **9.2 Базы данных и информационно-справочные системы**

1. Сайт ГИС-организаций [Электрон.ресурс] – Режим доступа :http\\www.gisa.ru, http\\www.gis-lab.ru; http\\www.dataplus.ru

- 2. Сайт Геоданные по странам мира, России, Амурской области
- 3. Сайт Геоинформатика [Электрон.ресурс] Режим доступа : http://geoinf.narod.ru/
- 4. Сайт Российские биотехнологии и биоинформатика http://www.rusbiotech.ru
- 5. Сайт Министерства сельского хозяйства РФ. Режим доступа: [http://www.mcx.ru.](http://www.mcx.ru/)
- 6. Сайт Федерального Агентства туризма России [http://www.russiatourism.ru](http://www.russiatourism.ru/)

7. Сайт Федеральной службы государственной статистики РФ. - Режим доступа: www.gks.ru.

#### **9.3 Электронно-библиотечные ресурсы**

1. ЭБС «Юрайт». - Режим доступа: [https://urait.ru](https://urait.ru/)

2. Полпред (обзор СМИ). - Режим доступа: <https://polpred.com/news>

#### <span id="page-24-0"></span>**10 МАТЕРИАЛЬНО-ТЕХНИЧЕСКАЯ БАЗА**

Для проведения занятий лекционного и семинарского типа, групповых и индивидуальных консультаций, текущего контроля и промежуточной аттестации используются аудитории, оснащённые учебной мебелью, аудиторной доской, компьютером(рами) с установленным лицензионным специализированным программным обеспечением, коммутатором для выхода в электронно-библиотечную систему и электронную информационнообразовательную среду БГПУ, мультимедийными проекторами, экспозиционными экранами, учебно-наглядными пособиями (карты, таблицы, мультимедийные презентации).

- Лекционные и практические занятия проводятся в ауд 337 «А»:

- Стол письменный 2-мест. (20 шт.)

- Стул (40 шт.)

- Стол преподавателя (1 шт.)

- Стул преподавателя (1 шт.)
- Пюпитр (1 шт.)
- Аудиторная доска (1 шт.)

- Компьютер с установленным лицензионным специализи-рованным программным обеспечением (1 шт.)

- 8 - портовый коммутатор D-Link для выхода в электронно-библиотечную систему и электронную информационно-образовательную среду БГПУ (1 шт.)

- Мультимедийный проектор SHARP -10 X (1 шт.)
- Экспозиционный экран (навесной) (1 шт.)

Учебно-наглядные пособия - слайды, таблицы, мультимедийные презентации по дисциплине «Электронное картографирование».

Для проведения практических занятий используется ауд. 335 «А» «Лаборатория геоинформационных технологий»:

- Стол компьютерный (15 шт.)
- Стол письменный 2-мест (4 шт.)
- Стул (23 шт.)
- Стол преподавателя (1 шт.)
- Стул преподавателя (1 шт.)
- Аудиторная доска (1шт.)
- Компьютер с установленным лицензионным специализированным программным обеспечением (15 шт.)
- 24 портовый коммутатор D-Link для выхода в электронно-библиотечную систему и электронную информационно-образовательную среду БГПУ (1 шт.)
- Экспозиционный экран (навесной) (1 шт.)
- Комплект «Тонкий клиент TC-S-C3/266/128» (10 шт.)
- Сканер (1 шт.)
- МФУ «SAMSUNG» (1 шт.)
- Принтер «CANON» (3 шт.)
- Терминальный сервер
- Приемник «GPS EtrexLeqend» (4 шт.)
- Навигационный приемник «GPSMAP 60Mono» (6 шт.)

Программное обеспечение:

- ArcView GIS Version 3.2
- ArcGIS 9.3
- Школьная ГИС «Живая география»
- ОSWindows
- MicrosoftOffice

Разработчик: Щипцова Е.А., к.г.н., доцент кафедры географии

## **11 ЛИСТ ИЗМЕНЕНИЙ И ДОПОЛНЕНИЙ Утверждение изменений и дополнений в РПД для реализации в 2023/2024 уч. г.**

РПД обсуждена и одобрена для реализации в 2023/2024 уч. г. на заседании кафедры географии (протокол № \_\_\_\_ от «\_\_\_\_\_» \_\_\_\_\_ 2023 г.). В РПД внесены следующие изменения и дополнения:

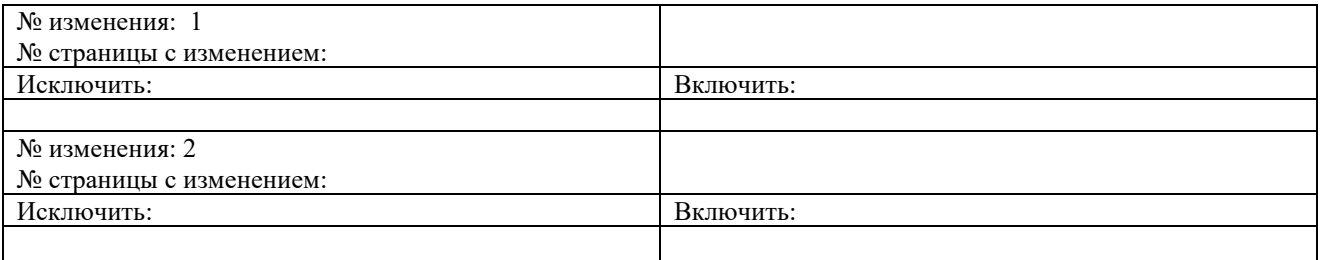